IBM SPSS Collaboration and Deployment Services - Essentials for Python Version 6.0

# *Instructions d'installation*

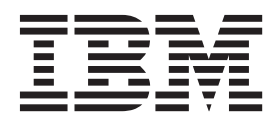

**Important**

Avant d'utiliser le présent document et le produit associé, prenez connaissance des informations générales figurant à la section [«Remarques», à la page 23.](#page-28-0)

LE PRESENT DOCUMENT EST LIVRE EN L'ETAT SANS AUCUNE GARANTIE EXPLICITE OU IMPLICITE. IBM DECLINE NOTAMMENT TOUTE RESPONSABILITE RELATIVE A CES INFORMATIONS EN CAS DE CONTREFACON AINSI QU'EN CAS DE DEFAUT D'APTITUDE A L'EXECUTION D'UN TRAVAIL DONNE.

Ce document est mis à jour périodiquement. Chaque nouvelle édition inclut les mises à jour. Les informations qui y sont fournies sont susceptibles d'être modifiées avant que les produits décrits ne deviennent eux-mêmes disponibles. En outre, il peut contenir des informations ou des références concernant certains produits, logiciels ou services non annoncés dans ce pays. Cela ne signifie cependant pas qu'ils y seront annoncés.

Pour plus de détails, pour toute demande d'ordre technique, ou pour obtenir des exemplaires de documents IBM, référez-vous aux documents d'annonce disponibles dans votre pays, ou adressez-vous à votre partenaire commercial.

Vous pouvez également consulter les serveurs Internet suivants :

- v [http://www.fr.ibm.com \(serveur IBM en France\)](http://www.fr.ibm.com)
- v [http://www.can.ibm.com \(serveur IBM au Canada\)](http://www.can.ibm.com)
- v [http://www.ibm.com \(serveur IBM aux Etats-Unis\)](http://www.ibm.com)

*Compagnie IBM France Direction Qualité 17, avenue de l'Europe 92275 Bois-Colombes Cedex*

Cette édition concerne 6.0.0 de IBM SPSS Collaboration and Deployment Services et toutes les versions et modifications suivantes jusqu'à mention contraire dans les nouvelles éditions.

**© Copyright IBM Corporation 2000, 2013.**

## **Table des matières**

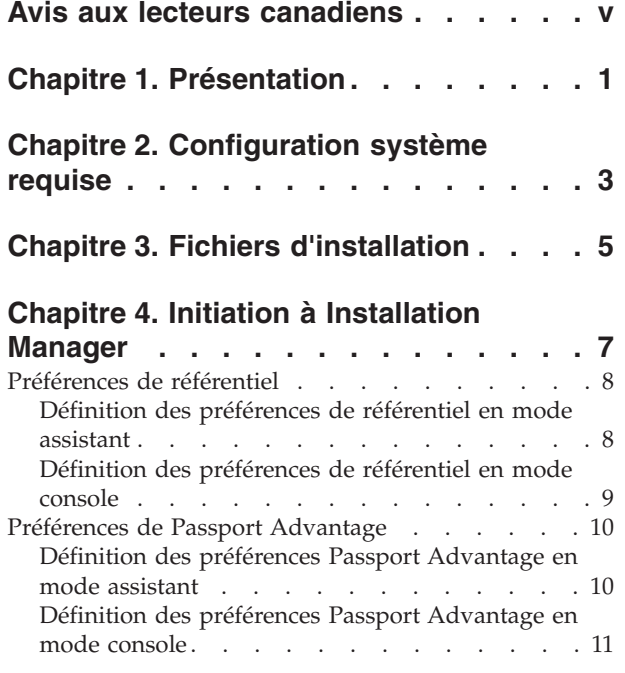

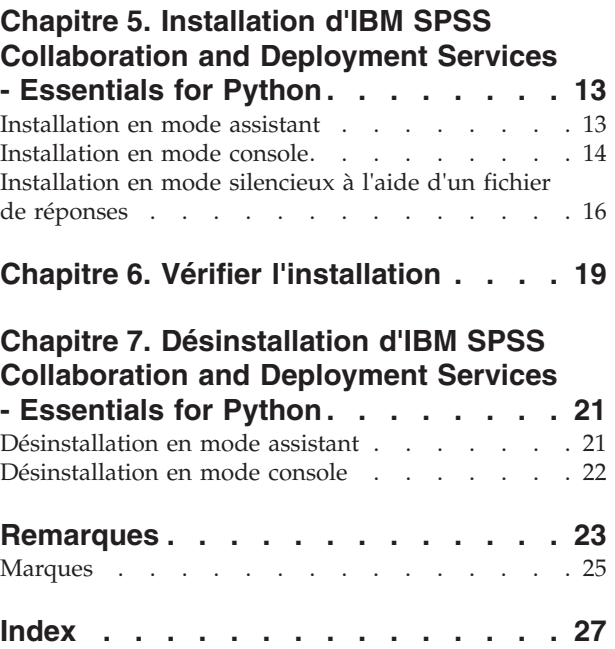

### <span id="page-4-0"></span>**Avis aux lecteurs canadiens**

Le présent document a été traduit en France. Voici les principales différences et particularités dont vous devez tenir compte.

#### **Illustrations**

Les illustrations sont fournies à titre d'exemple. Certaines peuvent contenir des données propres à la France.

#### **Terminologie**

La terminologie des titres IBM peut différer d'un pays à l'autre. Reportez-vous au tableau ci-dessous, au besoin.

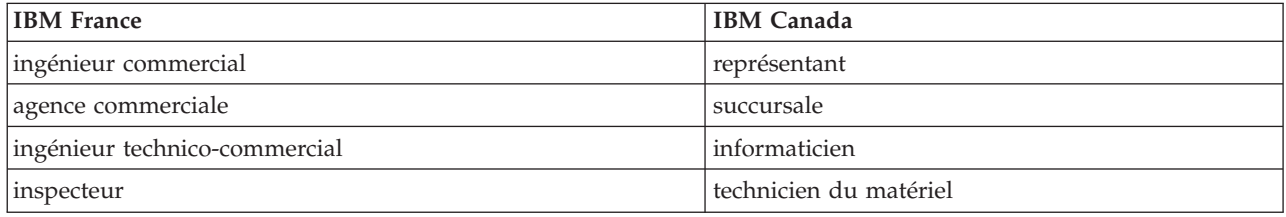

#### **Claviers**

Les lettres sont disposées différemment : le clavier français est de type AZERTY, et le clavier français-canadien de type QWERTY.

#### **OS/2 et Windows - Paramètres canadiens**

Au Canada, on utilise :

- v les pages de codes 850 (multilingue) et 863 (français-canadien),
- le code pays 002,
- le code clavier CF.

#### **Nomenclature**

Les touches présentées dans le tableau d'équivalence suivant sont libellées différemment selon qu'il s'agit du clavier de la France, du clavier du Canada ou du clavier des États-Unis. Reportez-vous à ce tableau pour faire correspondre les touches françaises figurant dans le présent document aux touches de votre clavier.

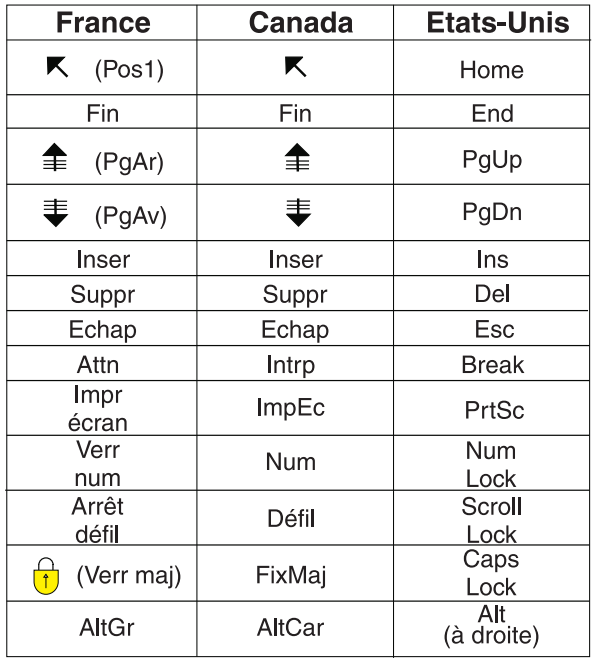

#### **Brevets**

Il est possible qu'IBM détienne des brevets ou qu'elle ait déposé des demandes de brevets portant sur certains sujets abordés dans ce document. Le fait qu'IBM vous fournisse le présent document ne signifie pas qu'elle vous accorde un permis d'utilisation de ces brevets. Vous pouvez envoyer, par écrit, vos demandes de renseignements relatives aux permis d'utilisation au directeur général des relations commerciales d'IBM, 3600 Steeles Avenue East, Markham, Ontario, L3R 9Z7.

#### **Assistance téléphonique**

Si vous avez besoin d'assistance ou si vous voulez commander du matériel, des logiciels et des publications IBM, contactez IBM direct au 1 800 465-1234.

### <span id="page-6-0"></span>**Chapitre 1. Présentation**

IBM® SPSS Collaboration and Deployment Services - Essentials for Python fournit un canevas de génération de scripts avec un ensemble d'API Python que les utilisateurs avancés et les administrateurs peuvent utiliser pour écrire des programmes indépendants ou des travaux par lots combinant un ensemble de programmes, à utiliser avec les travaux et objets du référentiel.

#### **Procédure**

Pour installer IBM SPSS Collaboration and Deployment Services - Essentials for Python :

- 1. Assurez-vous que toutes les conditions préalables sont satisfaites.
- 2. Obtenez les fichiers d'installation.
- 3. Configurez les préférences de référentiel Installation Manager ou les préférences de compte Passport Advantage.
- 4. Installez IBM SPSS Collaboration and Deployment Services Essentials for Python à l'aide de Installation Manager.
- 5. Vérifiez qu'IBM SPSS Collaboration and Deployment Services Essentials for Python est installé correctement en exécutant une commande d'API.

IBM SPSS Collaboration and Deployment Services - Essentials for Python - Instructions d'installation

### <span id="page-8-0"></span>**Chapitre 2. Configuration système requise**

Avant d'installer IBM SPSS Collaboration and Deployment Services - Essentials for Python, consultez la configuration système requise et configurez les ressources dans votre environnement.

- v L'utilisateur doit avoir un niveau de droits suffisants pour installer et exécuter IBM SPSS Collaboration and Deployment Services - Essentials for Python.
- L'environnement de programmation Python doit être installé.
	- Windows : Python 2.4.4
	- UNIX, Linux et IBM i : Python 2.7.3
- v PyXML-0.8.4 doit être installé. Pour Windows, utilisez PyXML-0.8.4.win32-py2.4.exe pour l'installation PyXML-0.8.4.
- IBM Installation Manager doit être installé sur le système.

Si Installation Manager n'est pas déjà présent sur le système, il est installé automatiquement lors du démarrage de l'installation à partir du disque de distribution. Si vous possédez une version plus ancienne d'Installation Manager, vous devez la mettre à jour dans le cadre de l'installation.

Si vous ne disposez pas du disque et qu'Installation Manager n'est pas déjà présent sur le système, installez Installation Manager 1.6.2 à partir du site de support IBM Corp. [\(http://www.ibm.com/](http://www.ibm.com/support) [support\)](http://www.ibm.com/support). Pour connaître l'emplacement de téléchargement et les informations d'utilisateur, consultez la documentation d'Installation Manager : [\\*.](http://publib.boulder.ibm.com/infocenter/install/v1r6/index.jsp)

IBM SPSS Collaboration and Deployment Services - Essentials for Python - Instructions d'installation

### <span id="page-10-0"></span>**Chapitre 3. Fichiers d'installation**

Avant l'installation, vous devez vous procurer les fichiers d'installation.

Pour cela, suivez l'une des étapes ci-dessous.

- v Accédez au support physique et utilisez l'installation locale : vous pouvez accéder aux référentiels de produit sur le support du produit. Utilisez Installation Manager pour installer le produit depuis les référentiels figurant sur le support physique.
- v Téléchargez les fichiers à partir du site Passport Advantage et utilisez l'installation locale : les clients détenteurs d'une licence et possédant un ID et un mot de passe Passport Advantage ID peuvent télécharger les référentiels de produit nécessaires depuis ce site.
- v Accédez aux référentiels en ligne et utilisez l'installation Web : si vous disposez d'un ID et d'un mot de passe Passport Advantage ID, vous pouvez utiliser Installation Manager pour installer le produit directement à partir des référentiels hébergés IBM.

IBM SPSS Collaboration and Deployment Services - Essentials for Python - Instructions d'installation

### <span id="page-12-0"></span>**Chapitre 4. Initiation à Installation Manager**

IBM SPSS Collaboration and Deployment Services - Essentials for Python est installé, mis à jour et désinstallé à l'aide d'IBM Installation Manager.

Pour des informationscomplètes sur Installation Manager, voir la [documentation IBM Installation](http://publib.boulder.ibm.com/infocenter/install/v1r6/index.jsp) [Manager.](http://publib.boulder.ibm.com/infocenter/install/v1r6/index.jsp)

L'installation, la mise à jour ou la désinstallation du produit peut s'effectuer par le biais de l'assistant, de la console ou en mode silencieux. Vous devez cependant configurer un référentiel IBM Installation Manager ou des préférences Passport Advantage avant d'exécuter ces tâches.

#### **Mode Assistant**

En mode assistant, vous exécutez Installation Manager à partir d'une interface graphique.

La plupart du temps, vous démarrez Installation Manager avec les raccourcis par défaut installés avec votre version d'Installation Manager.

A partir de l'emplacement d'installation d'Installation Manager, vous pouvez exécuter le fichier d'application IBMIM pour lancer l'assistant en mode manuel.

L'emplacement IBMIM par défaut correspondant au système d'exploitation varie selon le type de l'installation (administrateur, non-administrateur ou groupe).

| Système d'exploitation                                                       | Administrateur                                                     | Non-administrateur                                                               | Groupe                                                                         |
|------------------------------------------------------------------------------|--------------------------------------------------------------------|----------------------------------------------------------------------------------|--------------------------------------------------------------------------------|
| Windows XP<br>Professionnel                                                  | $C:\$ Program<br>Files\IBM\Installation<br>Manager                 | C:\Documents and<br>Settings\utilisateur\IBM\<br>Installation<br>Manager\eclipse | Indisponible.                                                                  |
| Windows Vista, Windows<br>2008, Windows 7,<br>Windows 8, and<br>Windows 2012 | C:\Program Files<br>$[(x86)]\$ IBM\Installation<br>Manager\eclipse | $C:\Upsilon\setminus \Upsilon$ isateur<br>IBM\Installation<br>Manager\eclipse    |                                                                                |
| Linux et UNIX                                                                | /opt/IBM/<br>InstallationManager/<br>eclipse                       | /répertoire_base_<br>utilisateur/IBM/<br>InstallationManager/<br>eclipse         | /répertoire_base_<br>utilisateur/IBM/<br>InstallationManager Group/<br>eclipse |

*Tableau 1. Emplacements d'installation par défaut d'IBMIM*

#### **Mode console**

Utilisez le mode console lorsqu'aucun dispositif d'affichage de graphique n'est disponible ou lorsque vous voulez exécuter Installation Manager sans interface graphique. Installation Manager prend en charge l'installation dans un mode texte ASCII appelé le mode console. Ce mode console offre une interface utilisateur interactive basée texte pour Installation Manager. Par exemple, vous utiliserez le mode console pour les déploiements côté serveur si vous ne disposez par d'une interface graphique ou si vous effectuez l'installation à partir d'un hôte distant.

Pour démarrer le mode console :

1. Ouvrez une fenêtre de ligne de commande.

- <span id="page-13-0"></span>2. Accédez au sous-répertoire tools.
- 3. Exécutez la commande correspondant à votre système d'exploitation :
	- Windows : imcl.exe -c
	- v Linux, UNIX, IBM iet z/OS : ./imcl -c

L'emplacement tools par défaut varie selon le système d'exploitation et le type de l'installation (administrateur, non-administrateur ou groupe). Pour plus d'informations, voir la documentation Installation Manager.

| Système d'exploitation                                                     | Administrateur                                                           | Non-administrateur                                                              | Groupe                                                                              |
|----------------------------------------------------------------------------|--------------------------------------------------------------------------|---------------------------------------------------------------------------------|-------------------------------------------------------------------------------------|
| Windows XP<br>Professionnel                                                | $C:\$ Program<br>Files\IBM\Installation<br>Manager\eclipse\tools         | C:\Documents and<br>Settings\user\IBM\<br>Installation<br>Manager\eclipse\tools |                                                                                     |
| Windows Vista,<br>Windows 2008,<br>Windows 7, Windows 8<br>et Windows 2012 | C:\Program Files<br>$[(x86)]\$ IBM\Installation<br>Manager\eclipse\tools | $C:\Upsilon\setminus \Upsilon$ il BM<br>Installation<br>Manager\eclipse\tools   |                                                                                     |
| Linux et UNIX                                                              | /opt/IBM/<br>InstallationManager/<br>eclipse/tools                       | /répertoire base<br>utilisateur/IBM/<br>InstallationManager/<br>eclipse/tools   | /répertoire base<br>utilisateur/IBM/<br>InstallationManager Group/<br>eclipse/tools |
| IBM i                                                                      | /QIBM/ProdData/<br>InstallationManager/<br>eclipse/tools                 | /répertoire base<br>utilisateur/IBM/<br>InstallationManager/<br>eclipse/tools   |                                                                                     |

*Tableau 2. Emplacements d'installation par défaut du sous-répertoire tools*

#### **Mode silencieux**

Utilisez les installations en mode silencieux pour effectuer des déploiements de logiciels vers plusieurs systèmes ou dans une entreprise. Les installations en mode silencieux sont définies par un fichier de réponses et sont démarrées depuis la ligne de commande ou depuis un fichier de commandes. Le fichier de réponses est fourni avec la distribution du produit. Pour plus d'informations, reportez-vous à [«Installation en mode silencieux à l'aide d'un fichier de réponses», à la page 16.](#page-21-0)

#### **Préférences de référentiel**

Un référentiel IBM Installation Manager est un emplacement dans lequel sont stockées les données pour l'installation, la modification, la restauration ou la mise à niveau de packages.

Avant d'installer, de modifier ou de mettre à jour des packages, demandez à votre administrateur ou à IBM de vous indiquer l'emplacement du référentiel d'installation.

**Remarque :** Pour accéder avec succès à un référentiel d'installation, le chemin d'accès à celui-ci ne doit pas contenir de perluète (&).

Les rubriques suivantes fournissent les instructions à suivre pour définir les préférences du référentiel en mode assistant ou console.

#### **Définition des préférences de référentiel en mode assistant**

Vous pouvez ajouter, éditer ou supprimer des référentiels et modifier l'ordre des référentiels dans la table de référentiels à l'aide du mode assistant.

#### <span id="page-14-0"></span>**Pourquoi et quand exécuter cette tâche**

Vous pouvez effacer les données d'identification d'un référentiel ou tester la connexion à un référentiel. Les fichiers d'installation du produit IBM peuvent comprendre à la fois un fichier diskTag.inf et un fichier repository.config. Utilisez le fichier diskTag.inf lors de la sélection d'un emplacement de référentiel.

#### **Procédure**

Pour ajouter, modifier ou supprimer un emplacement de référentiel, procédez comme suit :

- 1. Démarrez Installation Manager en mode assistant à l'aide d'IBMIM. Pour plus d'informations, reportez-vous à [Chapitre 4, «Initiation à Installation Manager», à la page 7.](#page-12-0)
- 2. Cliquez sur **Fichier** > **Préférences** > **Référentiels**. La page Référentiels s'ouvre et affiche une liste des référentiels disponibles avec leur emplacement et leur état de connexion.
- 3. Cliquez sur **Ajouter un référentiel**.
- 4. Indiquez l'emplacement du référentiel ou cliquez sur **Browse (Parcourir)**, Dans ce dernier cas, accédez à l'emplacement du référentiel et sélectionnez le fichier repository.config, le fichier .zip ou le fichier .jar selon votre environnement.
- 5. Cliquez sur **OK**.

Si vous avez indiqué une adresse HTTPS ou un emplacement de référentiel FTP restreint, vous êtes invité à saisir un ID utilisateur et un mot de passe. Le nouvel emplacement de référentiel est alors ajouté à la liste. Si le référentiel n'est pas connecté, une case rouge s'affiche dans la colonne **Connexion**.

- 6. Facultatif : Sélectionnez **Rechercher dans les référentiels de service durant l'installation et les mises à jour**. Installation Manager fait des recherches dans les référentiels de service sur IBM.com afin de détecter les mises à jour disponibles pour les packages installés.
- 7. Cliquez sur **OK** pour fermer la page Préférences.

#### **Définition des préférences de référentiel en mode console**

Vous pouvez utiliser le mode console pour ajouter, supprimer, ouvrir, déplacer ou fermer des référentiels.

#### **Pourquoi et quand exécuter cette tâche**

Une option sélectionnée est indiquée par un X entre crochets : [X]. Les options non sélectionnées sont indiquées par des crochets vides : [ ]. Vous pouvez sélectionner l'entrée par défaut en appuyant sur **Entrée**, ou sélectionner une autre commande. Par exemple, [N] indique que la sélection par défaut est **N** (commande **Suivant**).

#### **Procédure**

Pour ajouter un référentiel :

- 1. Démarrez Installation Manager en mode console à l'aide de imcl -c. Pour plus d'informations, reportez-vous à [Chapitre 4, «Initiation à Installation Manager», à la page 7.](#page-12-0)
- 2. Entrez P : Préférences.
- 3. Entrez 1 : Référentiels.
- 4. Entrez D : Ajouter un référentiel.
- 5. Indiquez un emplacement de référentiel tel que C:\installation files\repository.config. Si vous ajoutez un référentiel qui nécessite des données d'identification, vous êtes invité à fournir ces données.

Veillez à respecter la casse lorsque vous indiquez l'emplacement du référentiel. Si vous n'utilisez pas la casse correcte, le package n'apparaîtra pas dans la liste des packages disponibles pour l'installation.

a. Entrez P : Entrer les données d'identification et se connecter.

- <span id="page-15-0"></span>b. Entrez le *nom\_utilisateur* et appuyez sur **Entrée**.
- c. Entrez le *mot\_passe* et appuyez sur **Entrée**.
- d. Entrez 1 pour enregistrer le mot de passe.
- e. Entrez O : Ok.
- 6. Entrez A : Appliquer les modifications et retourner au menu Préférences.
- 7. Entrez R : Revenir au menu principal.

### **Préférences de Passport Advantage**

IBM Installation Manager peut accéder aux modules d'installation à partir de Passport Advantage. Passport Advantage est un emplacement en ligne centralisé pour l'acquisition des offres logicielles IBM.

Avant d'installer, de modifier ou mettre à jour des modules, procurez-vous les données d'identification Passport Advantage valides.

Les rubriques suivantes fournissent les instructions à suivre pour définir les préférences Passport Advantage en mode assistant ou console.

### **Définition des préférences Passport Advantage en mode assistant**

Vous pouvez définir les préférences Installation Manager Passport Advantage pour la connexion à Passport Advantage en mode assistant.

#### **Pourquoi et quand exécuter cette tâche**

**Important :** Si vous partagez une instance d'Installation Manager avec d'autres utilisateurs, consultez la section [Installation en tant qu'administrateur, non-administrateur ou groupe.](http://pic.dhe.ibm.com/infocenter/install/v1r6/index.jsp?topic=/com.ibm.silentinstall12.doc/topics/r_admin_nonadmin.html)

#### **Procédure**

Pour définir les préférences Passport Advantage :

- 1. Démarrez Installation Manager en mode assistant à l'aide d'IBMIM. Pour plus d'informations, reportez-vous à [Chapitre 4, «Initiation à Installation Manager», à la page 7.](#page-12-0)
- 2. Cliquez sur **Fichier** > **Préférences** > **Passport Advantage**.
- 3. Cochez la case **Se connecter à Passport Advantage** afin de vous connecter au référentiel de Passport Advantage. La fenêtre Mot de passe obligatoire s'ouvre.
- 4. Entrez un nom d'utilisateur et un mot de passe pour Passport Advantage.
- 5. Facultatif : Sélectionnez **Save password** pour enregistrer le nom d'utilisateur et le mot de passe. Si vous ne sauvegardez pas ces données d'identification, elles vous sont demandées chaque fois que vous accédez à Passport Advantage.
- 6. Cliquez sur **OK** pour fermer la fenêtre Mot de passe obligatoire.
- 7. Cliquez sur **OK** pour fermer la fenêtre Préférences.

#### **Que faire ensuite**

Pour supprimer le nom d'utilisateur et le mot de passe :

- 1. Cliquez sur **Fichier** > **Préférences** > **Passport Advantage**.
- 2. Cliquez sur **Effacer les données d'identification**.
- 3. Cliquez sur **OK** dans la fenêtre Confirmation de l'effacement des données d'identification.

### <span id="page-16-0"></span>**Définition des préférences Passport Advantage en mode console**

Vous pouvez définir les préférences Installation Manager Passport Advantage pour la connexion à Passport Advantage en mode console.

#### **Procédure**

- 1. Démarrez Installation Manager en mode console à l'aide de imcl -c. Pour plus d'informations, reportez-vous à [Chapitre 4, «Initiation à Installation Manager», à la page 7.](#page-12-0)
- 2. Entrez P : Préférences.
- 3. Entrez 6 : Passport Advantage.
- 4. Entrez 1 : Connexion à Passport Advantage. Une option sélectionnée est indiquée par un X entre crochets : [X].
- 5. Entrez P : Entrer les données d'identification et se connecter.
- 6. Entrez le nom d'utilisateur pour le compte Passport Advantage.
- 7. Entrez le mot de passe.

Si vous ne sauvegardez pas ces données d'identification, elles vous sont demandées chaque fois que vous accédez à Passport Advantage.

- a. Facultatif : si vous avez indiqué un mot de passe, entrez **1** : Enregistrer le mot de passe s'il est valide.
- 8. Entrez **O** : OK pour enregistrer les données d'identification.

### <span id="page-18-0"></span>**Chapitre 5. Installation d'IBM SPSS Collaboration and Deployment Services - Essentials for Python**

Vous pouvez installer IBM SPSS Collaboration and Deployment Services - Essentials for Python en mode assistant, console ou silencieux.

#### **Installation en mode assistant**

Vous pouvez installer IBM SPSS Collaboration and Deployment Services - Essentials for Python en utilisant IBM Installation Manager en mode assistant.

#### **Avant de commencer**

Avant d'installer IBM SPSS Collaboration and Deployment Services - Essentials for Python, IBM Installation Manager doit avoir accès au référentiel qui contient le package.

- v Si vous disposez d'un compte IBM Passport Advantage, vous pouvez installer des packages à partir du site Passport Advantage. Pour plus d'informations sur la connexion à un référentiel Passport Advantage, voir [«Définition des préférences Passport Advantage en mode assistant», à la page 10.](#page-15-0)
- v Si vous voulez effectuer une installation à partir d'un référentiel qui ne se trouve pas sur le site Passport Advantage, vous devez préalablement indiquer le nom de ce référentiel dans les préférences. Pour plus d'informations, reportez-vous à [«Définition des préférences de référentiel en mode assistant»,](#page-13-0) [à la page 8.](#page-13-0)

#### **Procédure**

- 1. Démarrez Installation Manager en mode assistant à l'aide d'IBMIM. Pour plus d'informations, reportez-vous à [Chapitre 4, «Initiation à Installation Manager», à la page 7.](#page-12-0)
- 2. Dans Installation Manager, cliquez sur **Installer**. Installation Manager recherche les packages disponibles dans les référentiels définis. Si aucun package disponible n'est trouvé, vérifiez que vous avez spécifié correctement le référentiel. Consultez [«Définition des préférences de référentiel en](#page-13-0) [mode assistant», à la page 8.](#page-13-0)
- 3. Si une nouvelle version d'Installation Manager est détectée, vous pouvez être invité à confirmer son installation. Cliquez sur **Oui** pour continuer. Installation Manager installe automatiquement la nouvelle version, redémarre puis reprend l'installation.
- 4. La page Installer d'Installation Manager répertorie tous les packages trouvés dans les référentiels parcourus par Installation Manager. Seule la version la plus récente du package est affichée. Pour afficher toutes les versions d'un package trouvé par Installation Manager, sélectionnez **Afficher toutes les versions**. Cliquez sur une version de package pour afficher sa description dans la sous-fenêtre **Détails**. Si des informations supplémentaires sont disponibles à propos de ce package, un lien **Plus d'infos...** apparaît à la fin de la description.

Si vous exécutez Installation Manager en mode groupe, vous ne pouvez installer que les packages qui sont activés pour une installation dans ce mode. Si un package ne peut pas être installé en mode groupe, un message d'erreur s'affiche et vous ne pouvez pas poursuivre l'installation dans ce mode.

- 5. Sélectionnez le package IBM SPSS Collaboration and Deployment Services Essentials for Python. Cliquez sur **Suivant**.
- 6. Sur la page Licences, lisez les contrats de licence du package sélectionné. Après avoir accepté le contrat de licence, cliquez sur **Suivant** pour continuer.
- 7. Dans la zone **Répertoire des ressources partagées** de la page Emplacement, entrez le chemin d'accès au répertoire des ressources partagées. Ce répertoire contient les ressources susceptibles d'être partagées par un ou plusieurs groupes de packages. Cliquez sur **Suivant**.

<span id="page-19-0"></span>8. Sur la page Emplacement, choisissez un groupe de packages existant où installer les packages, ou créez-en un nouveau. Cliquez sur **Suivant**.

Un groupe de packages est un répertoire contenant des ressources que des packages partagent avec d'autres packages du même groupe. A la première installation d'un package, vous devez créer un nouveau groupe de packages. Si vous sélectionnez plusieurs packages à installer, assurez-vous qu'ils peuvent être installés dans le même groupe de packages en consultant leur documentation. Si des packages ne peuvent pas être installés dans le même groupe, installez-les dans des groupes distincts. Une fois l'installation terminée, installez le deuxième package dans un autre groupe.

- 9. Sur la page Fonctions, sélectionnez les fonctions de package que vous souhaitez installer.
	- a. Facultatif : Pour visualiser les relations de dépendance entre les fonctions, sélectionnez **Afficher les dépendances**.
	- b. Facultatif : Cliquez sur une fonction pour afficher sa brève description sous **Détails**.
	- c. Sélectionnez ou supprimez des fonctions dans les packages. Installation Manager applique automatiquement les dépendances avec d'autres fonctions et affiche les exigences mises à jour concernant la taille de téléchargement et l'espace disque requis pour l'installation. Pour revenir aux fonctions par défaut sélectionnées pour les packages, cliquez sur **Restaurer les fonctions par défaut**.
- 10. Cliquez sur **Parcourir** sélectionner l'exécutable Python. Python est requis pour l'exécution des scripts d'installation.
- 11. Facultatif : Pour vous assurer que votre version de Python est prise en charge, cliquez sur **Valider**.
- 12. Sur la page Récapitulatif, vérifiez vos sélections avant d'installer les packages.

Sous Windows, Installation Manager recherche les processus en cours d'exécution. Si des processus bloquent le déroulement de l'installation, une liste de ces processus s'affiche dans la section Processus bloquants. Vous devez arrêter ces processus pour que l'installation puisse se poursuivre. Cliquez sur **Arrêter tous les processus bloquants**. S'il n'y a pas de processus à arrêter, vous ne voyez pas cette liste. Les processus en cours d'exécution bloquent des fichiers auxquels Installation Manager doit accéder ou qu'il doit modifier.

13. Cliquez sur **Installer**. Lorsque le processus d'installation est achevé, vous recevez un message de confirmation.

#### **Résultats**

IBM SPSS Collaboration and Deployment Services - Essentials for Python est installé dans le répertoire indiqué.

#### **Que faire ensuite**

Vérifiez qu'IBM SPSS Collaboration and Deployment Services - Essentials for Python est installé correctement en exécutant une commande d'API.

#### **Installation en mode console**

Vous pouvez installer IBM SPSS Collaboration and Deployment Services - Essentials for Python en utilisant IBM Installation Manager en mode console.

#### **Avant de commencer**

Avant d'installer IBM SPSS Collaboration and Deployment Services - Essentials for Python, Installation Manager doit avoir accès au référentiel qui contient le package.

v Si vous disposez d'un compte IBM Passport Advantage, vous pouvez installer des packages à partir du site Passport Advantage. Pour plus d'informations sur la connexion à un référentiel Passport Advantage, voir [«Définition des préférences Passport Advantage en mode console», à la page 11.](#page-16-0)

v Si vous voulez effectuer une installation à partir d'un référentiel qui ne se trouve pas sur le site Passport Advantage, vous devez préalablement indiquer le nom de ce référentiel dans les préférences. Pour plus d'informations, reportez-vous à [«Définition des préférences de référentiel en mode console»,](#page-14-0) [à la page 9.](#page-14-0)

#### **Pourquoi et quand exécuter cette tâche**

Une option sélectionnée est indiquée par un X entre crochets : [X]. Les options non sélectionnées sont indiquées par des crochets vides : [ ]. Vous pouvez sélectionner l'entrée par défaut en appuyant sur **Entrée**, ou sélectionner une autre commande. Par exemple, [N] indique que la sélection par défaut est **N** (commande **Suivant**).

Certaines options peuvent comporter le préfixe de statut **[Error]**. Ce statut indique qu'IBM Installation Manager ne possède pas de valeur valides pour les paramètres inclus dans cette option. Vous devez sélectionner des options ayant ce statut et spécifier des valeurs pour les paramètres.

#### **Procédure**

Pour effectuer une installation en mode console :

1. Démarrez Installation Manager en mode console à l'aide de imcl -c.

L'emplacement **imcl** par défaut varie selon le système d'exploitation et le type de l'installation (administrateur, non-administrateur ou groupe). Pour plus d'informations, reportez-vous à [Chapitre 4, «Initiation à Installation Manager», à la page 7.](#page-12-0)

2. Entrez 1 : Installer - Installer des packages logiciels. Vous voyez apparaître une liste des packages qui peuvent être installés.

Si des référentiels requièrent des données d'identification et que vous n'avez pas enregistré ces dernières, vous êtes invité à les indiquer

- 3. Entrez 1 :[] *nom\_package*. Pour sélectionner un package, entrez le numéro qui figure en regard de son nom. Ici, c'est le premier package de la liste qui est sélectionné. Si le package sélectionné nécessite une version postérieure d'Installation Manager, vous êtes invité à installer cette version postérieure.
- 4. Sur l'écran de sélection, entrez le numéro indiqué en regard du package à installer.
	- v **1** : Choisir la version *version\_package* pour l'installation. Cette option s'affiche lorsque vous choisissez un package qui n'est pas sélectionné pour installation.

Si vous choisissez un package qui est sélectionné pour installation, l'option **1** : Ne PAS installer la version *version\_package* est affichée.

- v **2** : Afficher toutes les versions disponibles du package.
- 5. Facultatif : Entrez O : Rechercher d'autres versions, correctifs et extensions. Installation Manager recherche dans les référentiels disponibles les autres versions, correctifs ou extensions du package sélectionné.
	- v Pour qu'Installation Manager recherche les packages installés dans le référentiel par défaut, la préférence **Rechercher dans les référentiels de service durant l'installation et les mises à jour** doit être sélectionnée. Cette préférence est sélectionnée par défaut. Pour y accéder, affichez la page de préférences Référentiels.
	- v En général, un accès à Internet est requis.
	- v L'option **Rechercher d'autres versions, correctifs et extensions** indique le numéro des autres versions, correctifs ou extensions trouvés mais sans en donner la liste. Pour voir les versions disponibles, entrez le numéro qui figure en regard du package, puis **2** : Afficher toutes les versions disponibles du package.
- 6. Entrez N : Suivant.
- 7. Ecran Options pour les licences :
- <span id="page-21-0"></span>v **1** : *nom\_produit* - Accord de licence. Pour afficher un contrat de licence, entrez le numéro affiché en regard du nom du produit. Ici, c'est le premier contrat de licence répertorié qui est sélectionné.
- **A** : [ ] J'accepte les dispositions de l'accord de licence.
- v **D** : [ ] Je n'accepte pas les dispositions du contrat de licence. Si vous déclinez l'accord de licence, l'installation s'interrompt. Pour continuer l'installation, vous devez accepter le contrat de licence.
- a. Entrez A pour accepter le contrat de licence.
- b. Entrez N (Next).
- 8. Si vous voulez indiquer une valeur différente pour le répertoire de ressources partagées, entrez M : Répertoire de ressources partagées. Pour accepter la valeur par défaut pour le répertoire de ressources partagées ou pour continuer après avoir entré une valeur différente, entrez N : Suivant.

**Important :** Vous pouvez spécifier le répertoire des ressources partagées uniquement lorsque vous installez un package pour la première fois. Sélectionnez un disque disposant d'un espace suffisant pour les ressources partagées des futurs packages. Une fois votre choix validé, vous ne pouvez plus changer d'emplacement tant que les packages ne sont pas tous désinstallés.

9. Facultatif : Si vous voulez indiquer une valeur différente pour l'emplacement d'un groupe de packages, entrez M : Modifier l'emplacement. Pour accepter la valeur par défaut ou pour continuer après avoir entré une valeur différente, entrez N : Suivant.

Un groupe de packages est un répertoire contenant des ressources que des packages partagent avec d'autres packages du même groupe. A la première installation d'un package, vous devez créer un nouveau groupe de packages. Si vous sélectionnez plusieurs packages à installer, assurez-vous qu'ils peuvent être installés dans le même groupe de packages en consultant leur documentation. Si des packages ne peuvent pas être installés dans le même groupe, installez-les dans des groupes distincts. Une fois l'installation terminée, installez le deuxième package dans un autre groupe.

- 10. Entrez le chemin complet de l'exécutable Python. Python est requis pour l'exécution des scripts d'installation.
- 11. Facultatif : Pour vous assurer que votre version de Python est prise en charge, entrez 1 : Valider version Python.
- 12. Entrez N (Next).
- 13. Dans l'écran Récapitulatif, vérifiez vos sélections avant d'installer le package.

Facultatif : pour générer un fichier de réponses, entrez G : Générer un fichier de réponses d'installation. Entrez le nom du fichier de réponses et utilisez l'extension .xml, Les fichiers de réponses sont au format XML. Lorsque vous entrez le nom du fichier de réponses, vous pouvez indiquer un emplacement de répertoire afin que le fichier soit enregistré à un emplacement autre que celui prévu.

- 14. Entrez I : Installer.
- 15. Une fois l'installation terminée, entrez F (Finish).

#### **Résultats**

IBM SPSS Collaboration and Deployment Services - Essentials for Python est installé à l'emplacement de répertoire indiqué.

#### **Que faire ensuite**

Vérifiez qu'IBM SPSS Collaboration and Deployment Services - Essentials for Python est installé correctement en exécutant une commande d'API.

#### **Installation en mode silencieux à l'aide d'un fichier de réponses**

Vous pouvez utiliser un fichier de réponses pour installer IBM SPSS Collaboration and Deployment Services - Essentials for Python en mode silencieux.

#### <span id="page-22-0"></span>**Avant de commencer**

Recherchez le fichier de réponses SilentInstallOptions fourni dans le module d'installation.

#### **Procédure**

Pour installer un package en mode silencieux :

Exécutez la commande **imcl** :

- v Windows : imcl.exe input *fichier\_réponses* -log *fichier\_journal*
- v Linux, UNIXet IBM i : ./imcl input *fichier\_réponses* -log *fichier\_journal*

L'emplacement **imcl** par défaut varie selon le système d'exploitation et le type de l'installation (administrateur, non-administrateur ou groupe). Pour plus d'informations, reportez-vous à [Chapitre 4,](#page-12-0) [«Initiation à Installation Manager», à la page 7.](#page-12-0)

#### **Résultats**

Lorsque l'installation aboutit, l'état 0 est renvoyé. Dans le cas contraire, un état différent de 0 est renvoyé.

Un fichier journal est disponible. Pour plus d'informations, voir la documentation Installation Manager.

#### **Exemple**

*Tableau 3. Commandes d'installation par système d'exploitation*

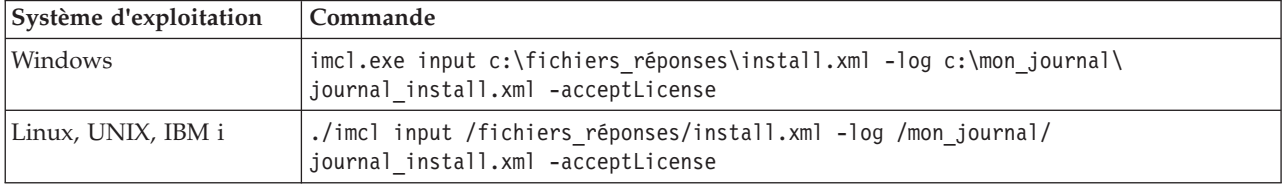

Mettez les chemins incluant des espaces entre guillemets.

### <span id="page-24-0"></span>**Chapitre 6. Vérifier l'installation**

Une fois IBM SPSS Collaboration and Deployment Services - Essentials for Python installé, exécutez une commande d'API pour vérifier qu'il fonctionne correctement.

#### **Avant de commencer**

Le composant IBM SPSS Collaboration and Deployment Services Repository sur lequel la commande d'API est exécutée doit être installé et disponible.

#### **Procédure**

- 1. Vérifiez que Python est inclus dans la variable de chemin de système.
- 2. Exécutez la commande :

```
python <répertoire d'installation de Python>/Scripts/CADSTool.py createFolder --source <chemin dossier>
--host <nom d'hôte> --port <numéro de port> --user <nom d'utilisateur> --password <mot de passe>
 --server url <url du serveur>
```
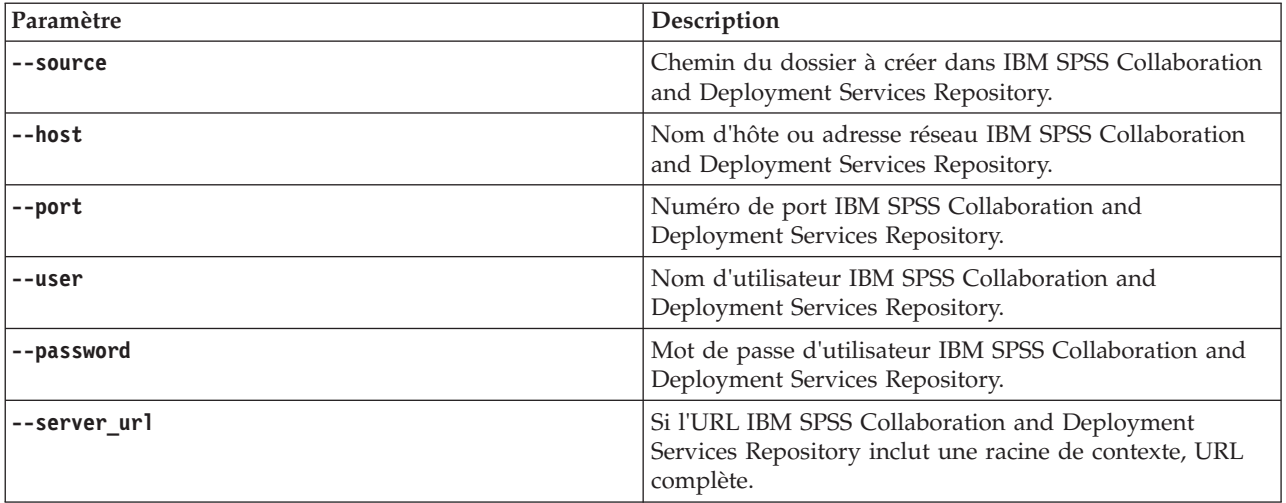

Exemple :

```
python c:\Python24\Scripts\CADSTool.py createFolder --source "/Test" --host cds_host.mycompany.com
 --port 18000 --user admin --password password123
```
#### **Résultats**

Si la commande aboutit et qu'un message correspondant s'affiche, IBM SPSS Collaboration and Deployment Services - Essentials for Python est installé correctement. Pour plus d'information sur l'API, voir IBM SPSS Collaboration and Deployment Services - Essentials for Python documentation.

### <span id="page-26-0"></span>**Chapitre 7. Désinstallation d'IBM SPSS Collaboration and Deployment Services - Essentials for Python**

Vous pouvez désinstaller IBM SPSS Collaboration and Deployment Services - Essentials for Python en mode assistant ou console.

Vous devez vous connecter avec un compte utilisateur ayant les mêmes privilèges que le compte utilisé pour installer IBM SPSS Collaboration and Deployment Services - Essentials for Python.

**Important :** Certains fichiers dans le répertoire de programme IBM SPSS Collaboration and Deployment Services - Essentials for Python (les données du programme par exemple) ne peuvent pas être supprimés par IBM Installation Manager. Vous devez supprimer manuellement le répertoire de programme afin de supprimer tous les fichiers IBM SPSS Collaboration and Deployment Services - Essentials for Python du système après avoir désinstallé celui-ci avec IBM Installation Manager.

#### **Désinstallation en mode assistant**

Vous pouvez utiliser IBM Installation Manager en mode assistant pour désinstaller IBM SPSS Collaboration and Deployment Services - Essentials for Python.

#### **Avant de commencer**

Vous devez vous connecter à un compte utilisateur disposant des mêmes privilèges que le compte utilisé pour l'installation des packages à désinstaller.

#### **Procédure**

Pour désinstaller IBM SPSS Collaboration and Deployment Services - Essentials for Python :

- 1. Fermez tous les programmes ayant été installés avec Installation Manager.
- 2. Démarrez Installation Manager en mode assistant à l'aide d'IBMIM.

L'emplacement **IBMIM** par défaut varie selon le système d'exploitation et le type de l'installation (administrateur, non-administrateur ou groupe). Pour plus d'informations, reportez-vous à [Chapitre 4,](#page-12-0) [«Initiation à Installation Manager», à la page 7.](#page-12-0)

- 3. Dans Installation Manager, cliquez sur **Désinstaller**.
- 4. Dans l'assistant Désinstallation, sélectionnez le package IBM SPSS Collaboration and Deployment Services - Essentials for Python.
- 5. Cliquez sur **Suivant**.
- 6. Sur la page Récapitulatif, vérifiez vos sélections. Cliquez sur **Précédent** si vous voulez effectuer des modifications. Si vous êtes satisfait de vos choix, cliquez sur **Désinstaller**.

Sous Windows, Installation Manager recherche les processus en cours d'exécution. Si des processus bloquent le déroulement de la désinstallation, une liste de ces processus s'affiche dans la section Processus bloquants. Vous devez interrompre ces processus pour que la désinstallation puisse se poursuivre. Cliquez sur **Arrêter tous les processus bloquants**. S'il n'y a pas de processus à arrêter, vous ne voyez pas cette liste. Les processus en cours d'exécution bloquent des fichiers auxquels Installation Manager doit accéder ou qu'il doit modifier.

7. Une fois le processus de désinstallation terminé, la page Terminé s'ouvre et confirme que le processus de désinstallation s'est terminé avec succès.

#### <span id="page-27-0"></span>**Désinstallation en mode console**

Vous pouvez utiliser IBM Installation Manager en mode console pour désinstaller IBM SPSS Collaboration and Deployment Services - Essentials for Python.

#### **Avant de commencer**

Vous devez vous connecter avec un compte utilisateur ayant les mêmes privilèges que le compte utilisé pour installer les packages.

#### **Pourquoi et quand exécuter cette tâche**

Une option sélectionnée est indiquée par un X entre crochets : [X]. Les options non sélectionnées sont indiquées par des crochets vides : [ ]. Vous pouvez sélectionner l'entrée par défaut en appuyant sur **Entrée**, ou sélectionner une autre commande. Par exemple, [N] indique que la sélection par défaut est **N** (commande **Suivant**).

#### **Procédure**

Pour désinstaller IBM SPSS Collaboration and Deployment Services - Essentials for Python :

- 1. Fermez tous les programmes ayant été installés avec Installation Manager.
- 2. Démarrez Installation Manager en mode console à l'aide de imcl -c.

L'emplacement **imcl** par défaut varie selon le système d'exploitation et le type de l'installation (administrateur, non-administrateur ou groupe). Pour plus d'informations, reportez-vous à [Chapitre 4,](#page-12-0) [«Initiation à Installation Manager», à la page 7.](#page-12-0)

- 3. Entrez 5 : Désinstaller Supprimer des packages logiciels installés.
- 4. Pour sélectionner le groupe de packages IBM SPSS Collaboration and Deployment Services Essentials for Python, entrez le numéro en regard de son nom.
- 5. Entrez N : Suivant pour continuer.
- 6. Pour sélectionner un package, entrez le numéro affiché en regard de son nom.

Facultatif : pour la désinstallation de tous les packages, entrez A : Sélectionner tous les packages. L'option **A** : Désélectionner tous les packages apparaît lorsque tous les packages sont sélectionnés pour désinstallation.

- 7. Dans le panneau Récapitulatif, vérifiez vos sélections avant de désinstaller IBM SPSS Collaboration and Deployment Services - Essentials for Python. Entrez U : Désinstaller.
- 8. Au terme du processus de désinstallation, entrez F : Terminer.

### <span id="page-28-0"></span>**Remarques**

Le présent document peut contenir des informations ou des références concernant certains produits, logiciels ou services IBM non annoncés dans ce pays. Pour plus de détails, référez-vous aux documents d'annonce disponibles dans votre pays, ou adressez-vous à votre partenaire commercial IBM. Toute référence à un produit, logiciel ou service IBM n'implique pas que seul ce produit, logiciel ou service IBM puisse être utilisé. Tout autre élément fonctionnellement équivalent peut être utilisé, s'il n'enfreint aucun droit d'IBM. Il est de la responsabilité de l'utilisateur d'évaluer et de vérifier lui-même les installations et applications réalisées avec des produits, logiciels ou services non expressément référencés par IBM.

IBM peut détenir des brevets ou des demandes de brevet couvrant les produits mentionnés dans le présent document. L'obtention de ce document ne vous accorde aucune licence associée à ces brevets. Si vous désirez recevoir des informations concernant l'acquisition de licences, veuillez en faire la demande par écrit à l'adresse suivante :

IBM Director of Licensing IBM Corporation North Castle Drive Armonk, NY 10504-1785 U.S.A.

Pour le Canada, veuillez adresser votre courrier à :

IBM Director of Commercial Relations IBM Canada Ltd. 3600 Steeles Avenue East Markham, Ontario L3R 9Z7 Canada

Les informations sur les licences concernant les produits utilisant un jeu de caractères double octet peuvent être obtenues par écrit à l'adresse suivante :

Intellectual Property Licensing Legal and Intellectual Property Law IBM Japan Ltd. 1623-14, Shimotsuruma, Yamato-shi Kanagawa 242-8502 Japon

Le paragraphe suivant ne s'applique ni au Royaume-Uni, ni dans aucun pays dans lequel il serait contraire aux lois locales. LE PRESENT DOCUMENT EST LIVRE EN L'ETAT SANS AUCUNE GARANTIE EXPLICITE OU IMPLICITE. IBM DECLINE NOTAMMENT TOUTE RESPONSABILITE RELATIVE A CES INFORMATIONS EN CAS DE CONTREFACON AINSI QU'EN CAS DE DEFAUT D'APTITUDE A L'EXECUTION D'UN TRAVAIL DONNE. Certaines juridictions n'autorisent pas l'exclusion des garanties implicites, auquel cas l'exclusion ci-dessus ne vous sera pas applicable.

Le présent document peut contenir des inexactitudes ou des coquilles. Ce document est mis à jour périodiquement. Chaque nouvelle édition inclut les mises à jour. IBM peut, à tout moment et sans préavis, modifier les produits et logiciels décrits dans ce document.

Les références à des sites Web non IBM sont fournies à titre d'information uniquement et n'impliquent en aucun cas une adhésion aux données qu'ils contiennent. Les éléments figurant sur ces sites Web ne font pas partie des éléments du présent produit IBM et l'utilisation de ces sites relève de votre seule responsabilité.

IBM pourra utiliser ou diffuser, de toute manière qu'elle jugera appropriée et sans aucune obligation de sa part, tout ou partie des informations qui lui seront fournies.

Les licenciés souhaitant obtenir des informations permettant : (i) l'échange des données entre des logiciels créés de façon indépendante et d'autres logiciels (dont celui-ci), et (ii) l'utilisation mutuelle des données ainsi échangées, doivent adresser leur demande à :

IBM Software Group ATTN: Licensing 200 W. Madison St. Chicago, IL; 60606 U.S.A.

Ces informations peuvent être soumises à des conditions particulières, prévoyant notamment le paiement d'une redevance.

Le logiciel sous licence décrit dans ce document et tous les éléments sous licence disponibles s'y rapportant sont fournis par IBM conformément aux dispositions de l'ICA, des Conditions internationales d'utilisation des logiciels IBM ou de tout autre accord équivalent.

Les données de performance indiquées dans ce document ont été déterminées dans un environnement contrôlé. Par conséquent, les résultats peuvent varier de manière significative selon l'environnement d'exploitation utilisé. Certaines mesures évaluées sur des systèmes en cours de développement ne sont pas garanties sur tous les systèmes disponibles. En outre, elles peuvent résulter d'extrapolations. Les résultats peuvent donc varier. Il incombe aux utilisateurs de ce document de vérifier si ces données sont applicables à leur environnement d'exploitation.

Les informations concernant des produits non IBM ont été obtenues auprès des fournisseurs de ces produits, par l'intermédiaire d'annonces publiques ou via d'autres sources disponibles. IBM n'a pas testé ces produits et ne peut confirmer l'exactitude de leurs performances ni leur compatibilité. Elle ne peut recevoir aucune réclamation concernant des produits non IBM. Toute question concernant les performances de produits non IBM doit être adressée aux fournisseurs de ces produits.

Toute instruction relative aux intentions d'IBM pour ses opérations à venir est susceptible d'être modifiée ou annulée sans préavis, et doit être considérée uniquement comme un objectif.

Le présent document peut contenir des exemples de données et de rapports utilisés couramment dans l'environnement professionnel. Ces exemples mentionnent des noms fictifs de personnes, de sociétés, de marques ou de produits à des fins illustratives ou explicatives uniquement. Toute ressemblance avec des noms de personnes, de sociétés ou des données réelles serait purement fortuite.

#### LICENCE DE COPYRIGHT :

Le présent document contient des exemples de programmes d'application en langage source destinés à illustrer les techniques de programmation sur différentes plateformes d'exploitation. Vous avez le droit de copier, de modifier et de distribuer ces exemples de programmes sous quelque forme que ce soit et sans paiement d'aucune redevance à IBM, à des fins de développement, d'utilisation, de vente ou de distribution de programmes d'application conformes aux interfaces de programmation des plateformes pour lesquels ils ont été écrits ou aux interfaces de programmation IBM. Ces exemples de programmes n'ont pas été rigoureusement testés dans toutes les conditions. Par conséquent, IBM ne peut garantir expressément ou implicitement la fiabilité, la maintenabilité ou le fonctionnement de ces programmes. Les <span id="page-30-0"></span>exemples de programmes sont fournis "EN L'ETAT", sans garantie d'aucune sorte. IBM ne sera en aucun cas responsable de tout dommage lié à l'utilisation de ces exemples de programmes.

Si vous lisez ces informations sur une copie papier, il est possible que les photographies et les illustrations en couleur n'apparaissent pas.

#### **Marques**

IBM, le logo IBM et ibm.com sont des marques d'International Business Machines Corp., aux Etats-Unis et/ou dans certains autres pays. Les autres noms de produits et de services peuvent être des marques d'IBM ou d'autres sociétés. La liste actualisée de toutes les marques d'IBM est disponible sur la page Web [«Copyright and trademark information»](http://www.ibm.com/legal/copytrade.shtml) à www.ibm.com/legal/copytrade.shtml.

Adobe, le logo Adobe, PostScript et le logo PostScript sont des marques déposées ou des marques de Adobe Systems Incorporated aux Etats-Unis et/ou dans d'autres pays.

Intel, le logo Intel, Intel Inside, le logo Intel Inside, Intel Centrino, le logo Intel Centrino, Celeron, Intel Xeon, Intel SpeedStep, Itanium, et Pentium sont des marques d'Intel Corporation ou de ses filiales aux Etats-Unis et dans certains autres pays.

Linux est une marque de Linus Torvalds aux Etats-Unis et/ou dans certains autres pays.

Microsoft, Windows, Windows NT et le logo Windows sont des marques de Microsoft Corporation aux Etats-Unis et/ou dans certains autres pays.

UNIX est une marque déposée de The Open Group aux Etats-Unis et dans d'autres pays.

Java ainsi que tous les logos et toutes les marques incluant Java sont des marques d'Oracle et/ou de ses sociétés affiliées.

D'autres noms de produits et de services peuvent être des marques d'IBM ou d'autres entreprises.

### <span id="page-32-0"></span>**Index**

#### **C**

comment [définir une connexion à un](#page-14-0) [référentiel 9](#page-14-0) [Console mode 9](#page-14-0) [conditions préalables 3](#page-8-0) [Conditions requises pour l'installation 3](#page-8-0) [configuration système requise 3](#page-8-0) [Console mode 7](#page-12-0) [désinstallation 21](#page-26-0) [installation 13](#page-18-0) préférences [Passport Advantage 11](#page-16-0)

### **D**

[démarrage 7](#page-12-0) désinstallation [à l'aide de l'assistant d'installation 21](#page-26-0) [à l'aide de la console 21](#page-26-0) [les produits 21](#page-26-0) [Mises à jour 21](#page-26-0) [packages 21](#page-26-0) [Console mode 22](#page-27-0) [données d'identification 9](#page-14-0) [Passport Advantage 10](#page-15-0) [droits d'accès 3](#page-8-0)

### **I**

[IBM Installation Manager 3](#page-8-0)[, 7](#page-12-0) IBM Passport Advantage [définition des préférences 10](#page-15-0) [IBM SPSS Collaboration and Deployment](#page-6-0) [Services - Essentials for Python 1](#page-6-0) [configuration système requise 3](#page-8-0) installation [à l'aide de l'assistant d'installation 13](#page-18-0) [en mode console 13](#page-18-0) [en mode silencieux 13](#page-18-0) package [Console mode 14](#page-19-0) [Installation Manager 3](#page-8-0)[, 7](#page-12-0)

#### **M**

mises à jour [désinstallation 21](#page-26-0) [Console mode 22](#page-27-0) [mode assistant 7](#page-12-0) [désinstallation 21](#page-26-0) [installation 13](#page-18-0) mode console désinstallation [produits, de packages et de mises](#page-27-0) [à jour 22](#page-27-0) installation [packages 14](#page-19-0)

mode console *(suite)* préférences [Référentiels 9](#page-14-0) [Mode silencieux 7](#page-12-0) [installation 13](#page-18-0)[, 17](#page-22-0)

#### **P**

pack [désinstallation 21](#page-26-0) [Console mode 22](#page-27-0) [installation en mode console 14](#page-19-0) préférences [Passport Advantage 10](#page-15-0) [Console mode 11](#page-16-0) [référentiel 9](#page-14-0) Référentiels [Console mode 9](#page-14-0) Produit [désinstallation 21](#page-26-0) [Console mode 22](#page-27-0) installation [Console mode 14](#page-19-0)

#### **R**

[recherche de mises à jour 9](#page-14-0) [Console mode 9](#page-14-0) référentiel [ajout, modification ou suppression](#page-14-0) [d'un emplacement de référentiel 9](#page-14-0) [Console mode 9](#page-14-0) définition dans les préférences [Console mode 9](#page-14-0) [définition des préférences 9](#page-14-0) [tester la connexion 9](#page-14-0) [référentiels authentifiés 9](#page-14-0)

# IBM.